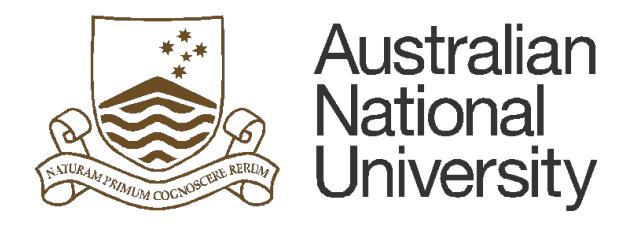

## **NEW HAZARDOUS MATERIALS REPORT & REGISTER PROCESS**

# **Work Instruction**

QMS-FS-WIN-20-017 Revision 1 – 23/06/2022

(c) 2019 The Australian National University; all rights reserved. This document may contain proprietary information and may only be released to third parties with approval of management. Document is uncontrolled unless otherwise marked; uncontrolled documents are not subject to update notification.

UNCONTROLLED WHEN PRINTED

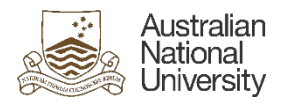

## **TABLE OF CONTENTS**

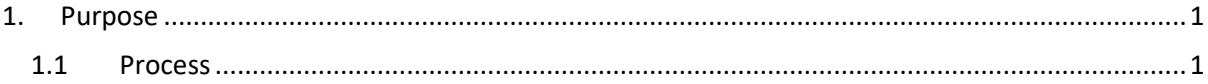

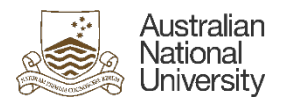

#### **Revision History and Approval**

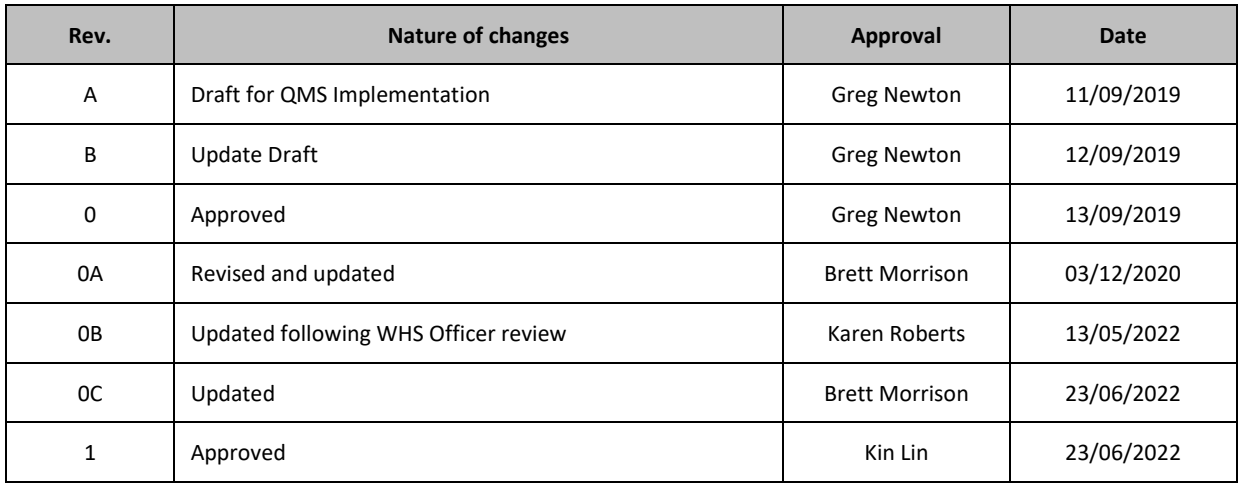

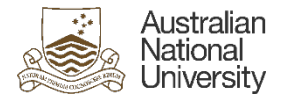

## <span id="page-3-0"></span>**1. Purpose**

The purpose of this document is to detail the processes involved in creating new Hazardous Materials Report & Registers.

### <span id="page-3-1"></span>1.1 Process

It is important that all new hazardous material reports have the same content and structure. This helps with report usability and allows consistent updating of the hazardous material database. The following process is ANU standard procedure:

1. ANU representative will appoint an Environmental Consultant and arrange for the building inspection to take place as per Scopes of Works to supply a new Hazardous Materials Survey and Management Plan (HMSMP).

*Note:* All of the ANU's current Hazardous Materials Report & Register are accessed via the ANU Hazardous Materials Register website.

- 2. ANU representative will liaise with the building custodian to organise safe access to the specified area or building. A site risk assessment will be performed prior to entering each building.
- 3. The current native files for each building can be retrieved from F&S WHS Officer HAZMAT if the building has been surveyed previously for hazardous materials.
- 4. Once observations are made and sampling is complete the hazmat register is to be created. This can only be created by a certified Environmental Consultant and must adhere to the ANU Hazardous Material Risk Assessment Guidelines.

*Note:* Particular attention must be paid to obtaining the correct ANU Risk Score, Action Priority ranking and Action/Comments plan.

The hazardous material register must be formatted according to the columns in the example below. This also indicates the appropriate insertion of a hazardous material item in the hazmat register.

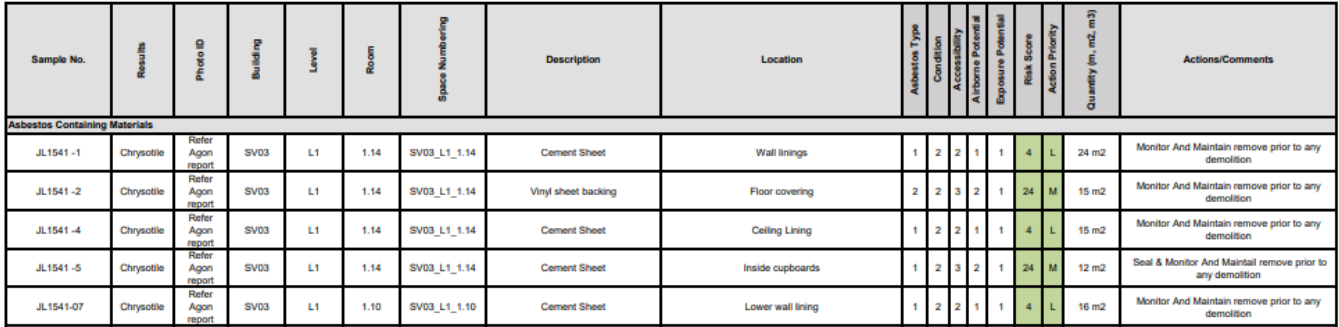

Space data – F&S is building on its space data knowledge to improve information. The space number system should be easily able to identify the location within the ANU hazardous materials register when on site and/or viewing plans. *Building Number\_Level Number\_Space(room)Number* (e.g. 124\_L1\_1.01)

It is an ANU requirement that all suspected hazardous materials are sampled and identified. I.e. there should be no ''presumed'' hazardous materials in the register. Permission will need to be sort and granted from an ANU representative for "presumed" or words to that effect.

**For e.g. when determining if a light fitting is a PCB containing material, engage the opinion of an electrician or electrical engineer to provide a definitive response.**

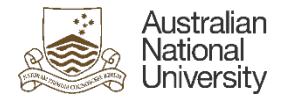

5. The hazardous materials maintenance log and revision table must be created and first entry populated with details of inspection.

This maintenance log is filled out according to the ANU standard template. The examples on the below page suggests how an entry to the maintenance log might be inserted.

#### **Maintenance Log Examples:**

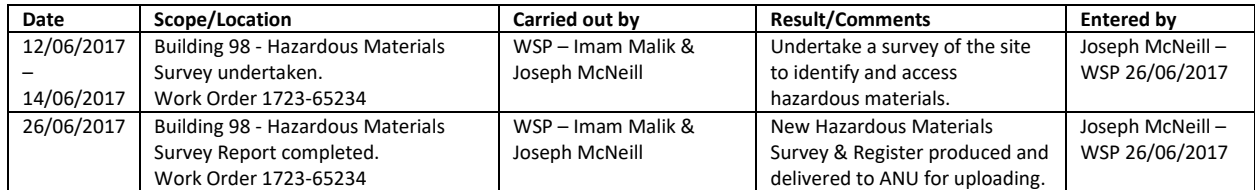

The examples on the below page shows how an entry to the revision table might be inserted.

#### **Revision Table Examples:**

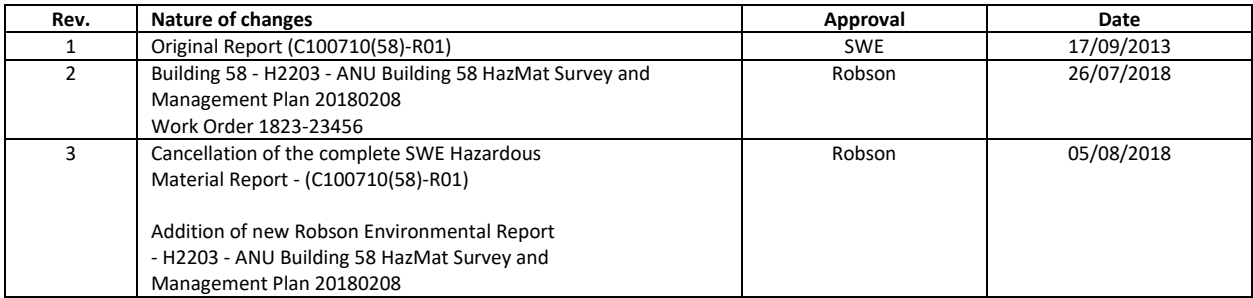

*Note:* The maintenance log, revision table and register are important as they are the main points of reference in determining the current status of hazardous materials in the building. Ensure whenever work has been completed hereafter that the maintenance log, revision table and register have also been updated to reflect the most recent changes. *Please follow the ANU "Existing Hazardous Materials Report & Register Updating Process" document to complete updates accurately and consistency.*

- 6. Document Control The hazardous material report will need to be compiled in 'native file' for review by ANU prior to its final compilation. The folder will consist of the following documents and will be named accordingly:
	- 1\_Building?\_CoverPageandContents ANU standard template to be complete.
	- 2\_Building?\_ANUHazardousMaterialsRegister to be issued by Environmental Consultant.
	- 3\_Building?\_ANUHazardousMaterialsMaintenanceLog ANU standard template to be complete.
	- 4\_Building?\_HazardousMaterialsReport Issued by Environmental Consultant following new inspection.

For example:

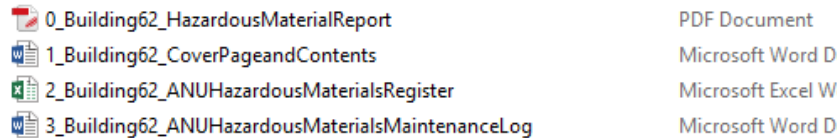

4\_Building62\_HazardousMaterialsReport

ocument **/orksheet** Microsoft Word Document **PDF Document** 

0\_Building? HazardousMaterialReport – this will be the final combined pdf document uploaded to the ANU website.

*Note:* This pdf document must be less than 10MB in size to allow uploading to the ANU hazardous materials register website.

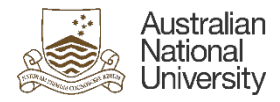

This mandatory naming convention and formatting is important as it maintains consistency across all ANU buildings and campuses.

- 7. 'Native files' will need to be emailed to the ANU representative for review. Once the changes, structure and formatting have been approved by the ANU representative they can be combined into the single combined pdf document. This will be issued to an ANU representative who will organise uploading the document to the ANU hazardous materials register website.
- 8. The new native files for each building should be reissued to F&S WHS Officer HAZMAT for filing as the buildings current native file and updated combined pdf document to be uploaded to website.
- 9. All items within the new Hazardous Materials Register must be inputted in the ANU Hazardous Material Database by Database Contractor organised by F&S WHS Officer – HAZMAT at regular intervals. Environmental Consultant to assist when required through the database contractor. This is to be tracked using a document control sheet. The document control sheet will need to be completed as each set of buildings is inserted in the database. Each revision is saved separately for safe keeping and issued to ANU

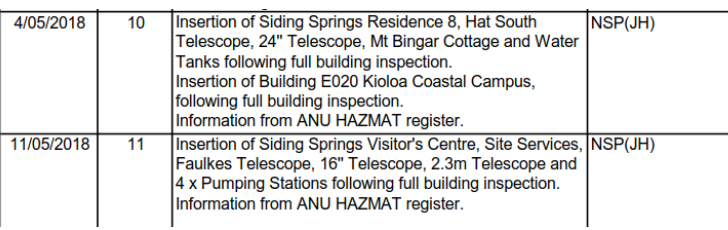

via email for their review.

10. The next important action to be completed by the ANU Representative is the raising of corrective work orders linked to the original stat work order for any items identified within the new Hazardous Materials Register as being High or Medium Action Priorities or requiring attention identified in the actions/comments column.